# Hour of Code - 2015

por Daniel de Souza Carvalho Advisor Tecnologia @danielscarvalho

Via Google Hangouts (on-line) Sábado 12/12/2015 - 14:00hs - 16:00hs em portugues do Brasil

Evento: https://www.facebook.com/events/888453987934801/

Os comandos da Wolfram Language são palavras em inglês com o primeiro caracter em letra maúscula, parâmetros podem ser passados entre colchetes e são separados por vírgula.

Shift + Enter executa a função

```
In[1]:= Plus[2, 2]
Out[1]= 4
In[2]:= 2 + 2
Out[2]= 4
```
Usando o comando = no ínício de uma nova linha, é possível obter resultados a partir de texto livre em ingles

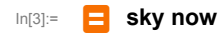

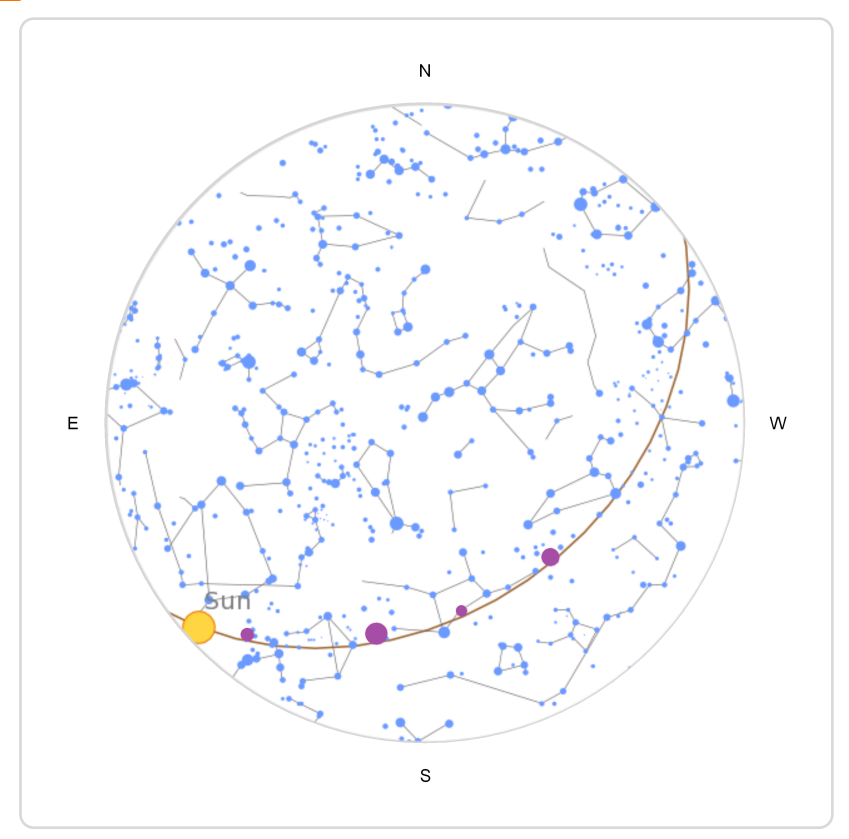

Em guscas de imagens no Google é possível copiar o endereço da imagem (URL) clicando com o botão direito do mouse sobre a imagem e selecionando a opção "Copiar Endereço da Imagem", no Wolfram Language vc pode usar a combinação de teclas Shift + Ins para colar o endereço/local da imagem entre aspas duplas " "

Diversas operações de processamento de imagens e inteligência artificial estão disponíveis

```
In[8]:= cao = Import[
     "https://www.petfinder.com/wp-content/uploads/2012/11/147083304-dogs-home-
        alone-all-day-632x475-281x211.jpg"]
Out[8]=
In[8]:= ImageIdentify[cao]
```
Out<sup>[8]=</sup> German shepherd

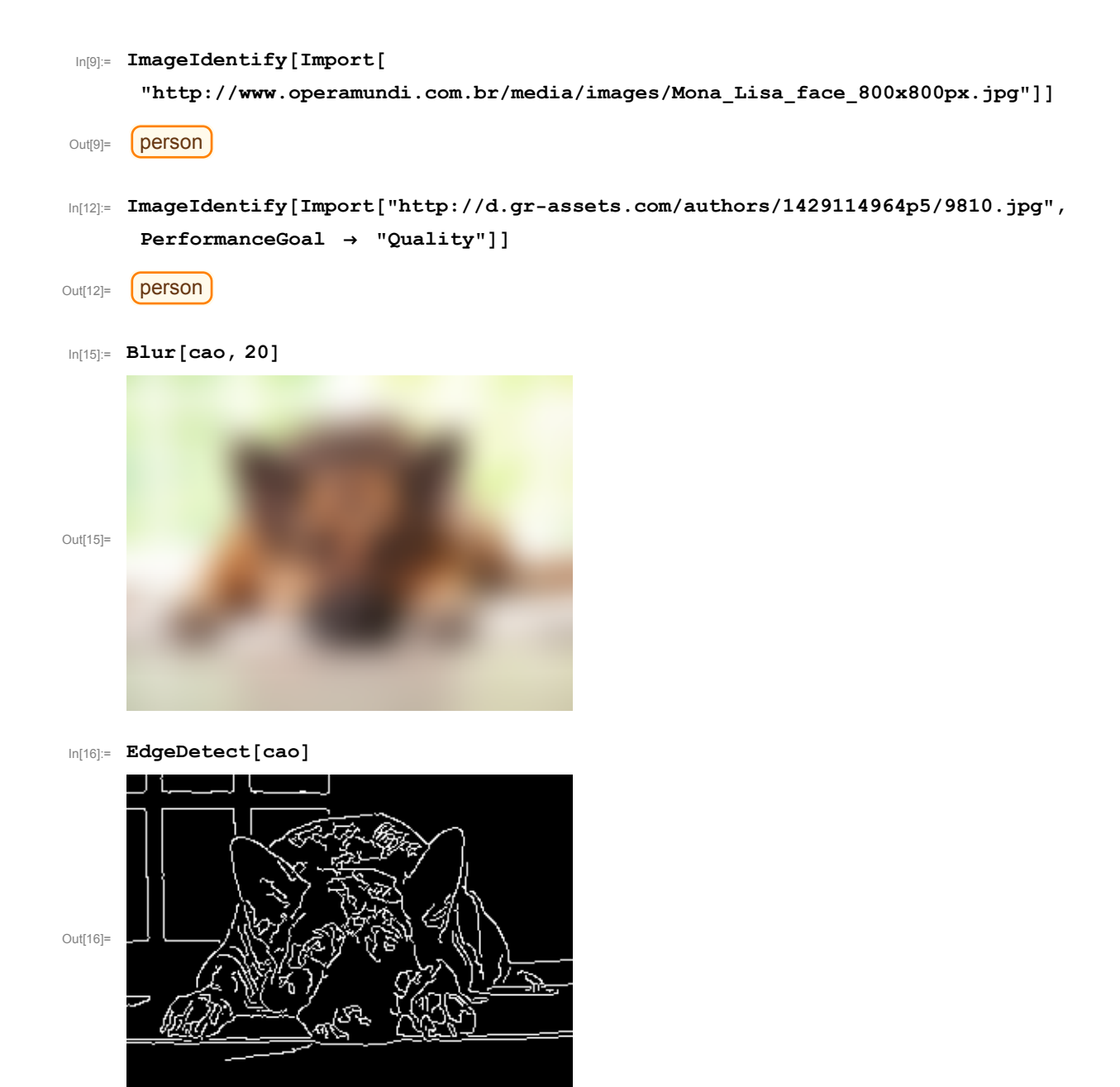

Criarndo interfaces com poucos comandos

```
In[9]:= Manipulate[Rotate[Blur[cao, x], r],
```

```
{x, 1, 20, 1},
```
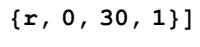

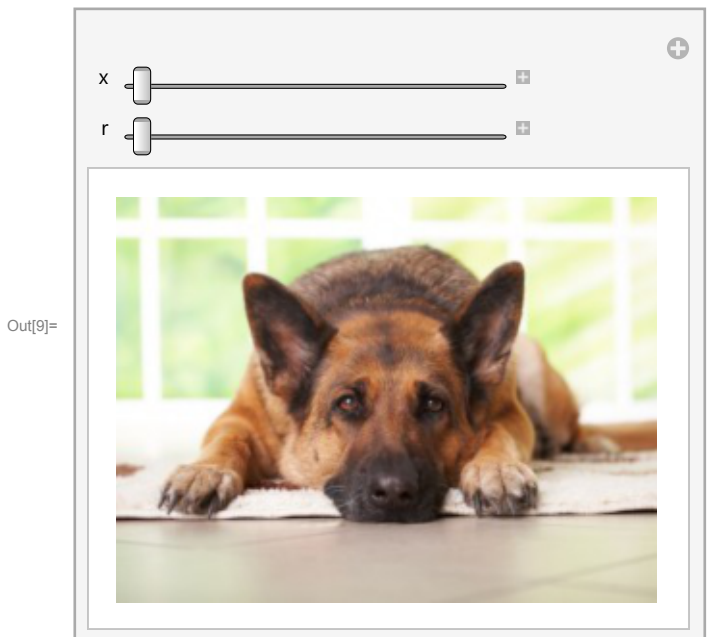

In[20]:= **Sharpen[cao]**

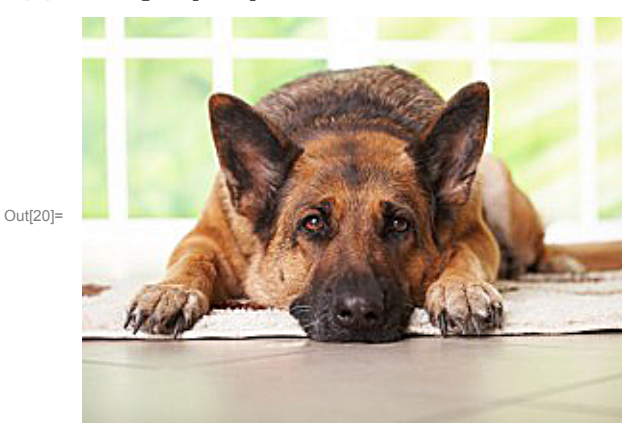

In[21]:= **cao**

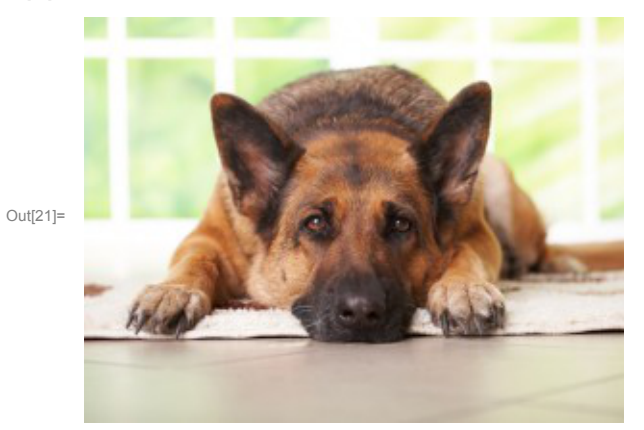

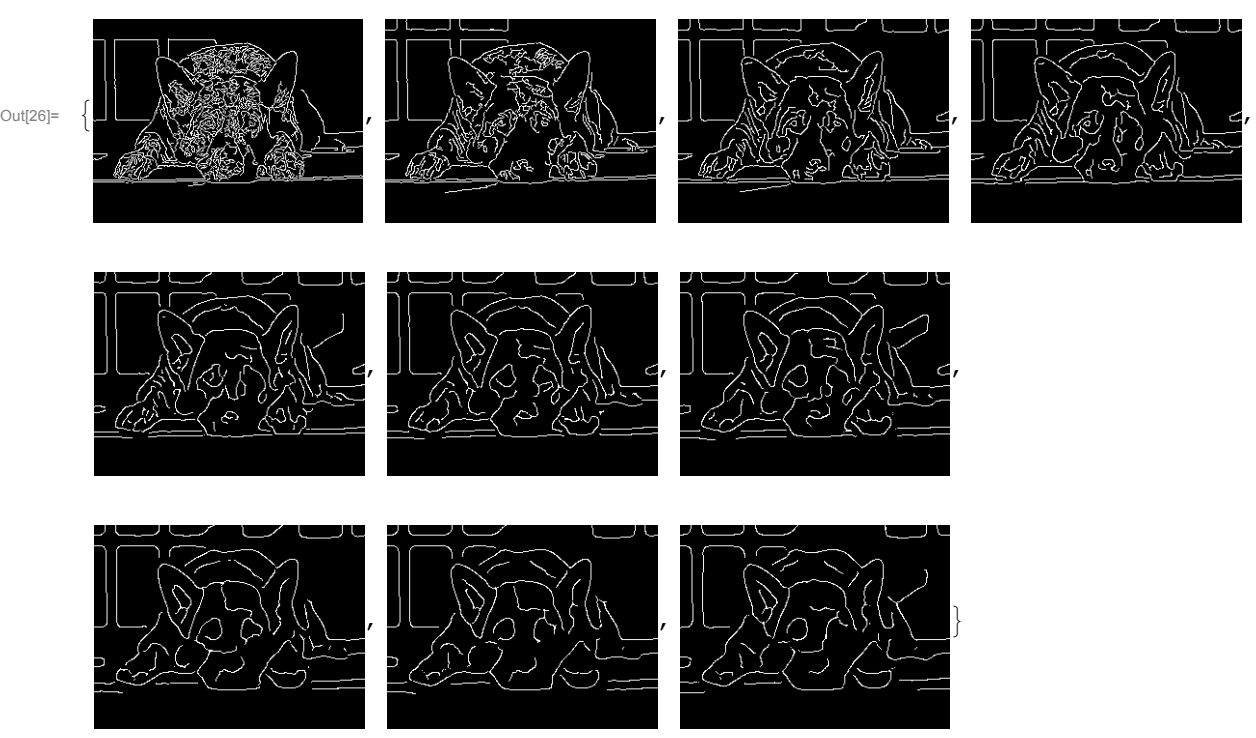

In[26]:= **Table[EdgeDetect[cao, x], {x, 1, 10, 1}]**

- In[27]:= **Table[x, {x, 1, 10, 1}]**
- Out[27]= {1, 2, 3, 4, 5, 6, 7, 8, 9, 10}
- In[28]:= **Table[x, {x, 1, 10, 2}]**
- Out[28]= {1, 3, 5, 7, 9}

### In[29]:= **Table[x, {x, 1, 10, .1}]**

Out[29]= {1., 1.1, 1.2, 1.3, 1.4, 1.5, 1.6, 1.7, 1.8, 1.9, 2., 2.1, 2.2, 2.3, 2.4, 2.5, 2.6, 2.7, 2.8, 2.9, 3., 3.1, 3.2, 3.3, 3.4, 3.5, 3.6, 3.7, 3.8, 3.9, 4., 4.1, 4.2, 4.3, 4.4, 4.5, 4.6, 4.7, 4.8, 4.9, 5., 5.1, 5.2, 5.3, 5.4, 5.5, 5.6, 5.7, 5.8, 5.9, 6., 6.1, 6.2, 6.3, 6.4, 6.5, 6.6, 6.7, 6.8, 6.9, 7., 7.1, 7.2, 7.3, 7.4, 7.5, 7.6, 7.7, 7.8, 7.9, 8., 8.1, 8.2, 8.3, 8.4, 8.5, 8.6, 8.7, 8.8, 8.9, 9., 9.1, 9.2, 9.3, 9.4, 9.5, 9.6, 9.7, 9.8, 9.9, 10.}

#### In[31]:= **tbl = Table[x \* y, {x, 1, 10, 1}, {y, 1, 10, 1}]**

Out[31]= {{1, 2, 3, 4, 5, 6, 7, 8, 9, 10}, {2, 4, 6, 8, 10, 12, 14, 16, 18, 20}, {3, 6, 9, 12, 15, 18, 21, 24, 27, 30}, {4, 8, 12, 16, 20, 24, 28, 32, 36, 40}, {5, 10, 15, 20, 25, 30, 35, 40, 45, 50}, {6, 12, 18, 24, 30, 36, 42, 48, 54, 60}, {7, 14, 21, 28, 35, 42, 49, 56, 63, 70}, {8, 16, 24, 32, 40, 48, 56, 64, 72, 80}, {9, 18, 27, 36, 45, 54, 63, 72, 81, 90}, {10, 20, 30, 40, 50, 60, 70, 80, 90, 100}}

## In[32]:= **TableForm[tbl]**

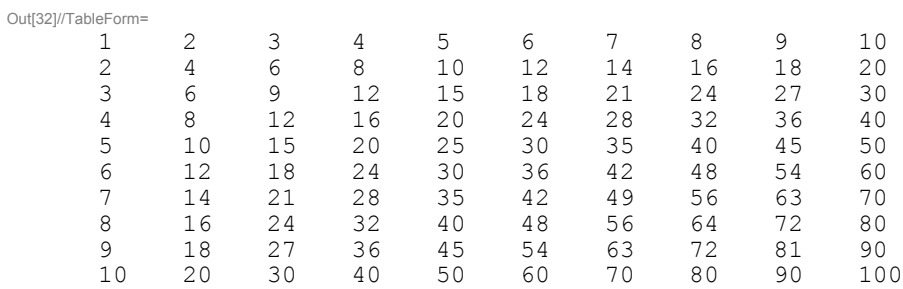

## In[33]:= **MatrixForm[tbl]**

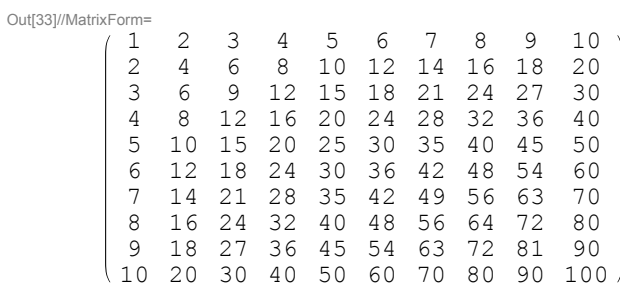

## In[34]:= **ArrayPlot[tbl]**

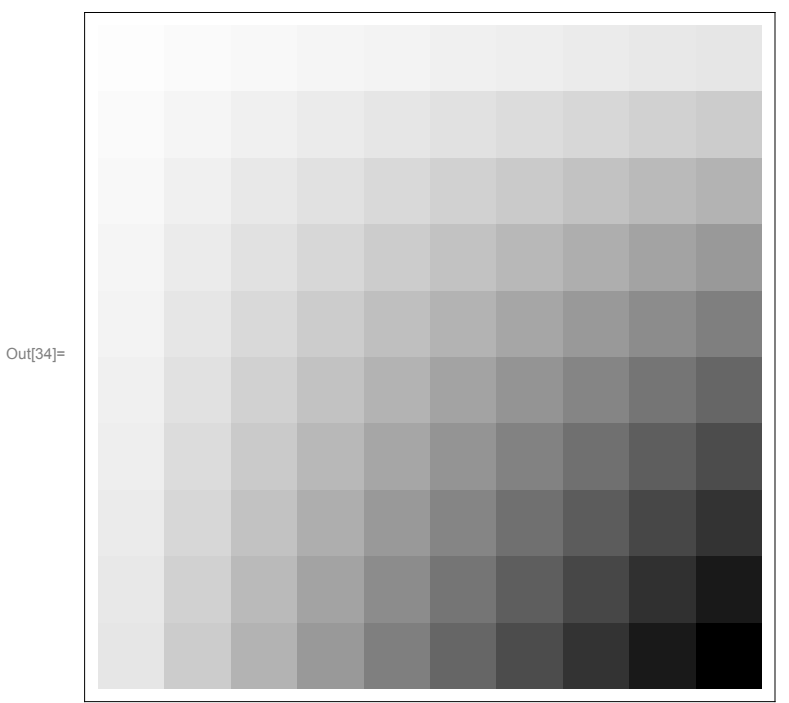

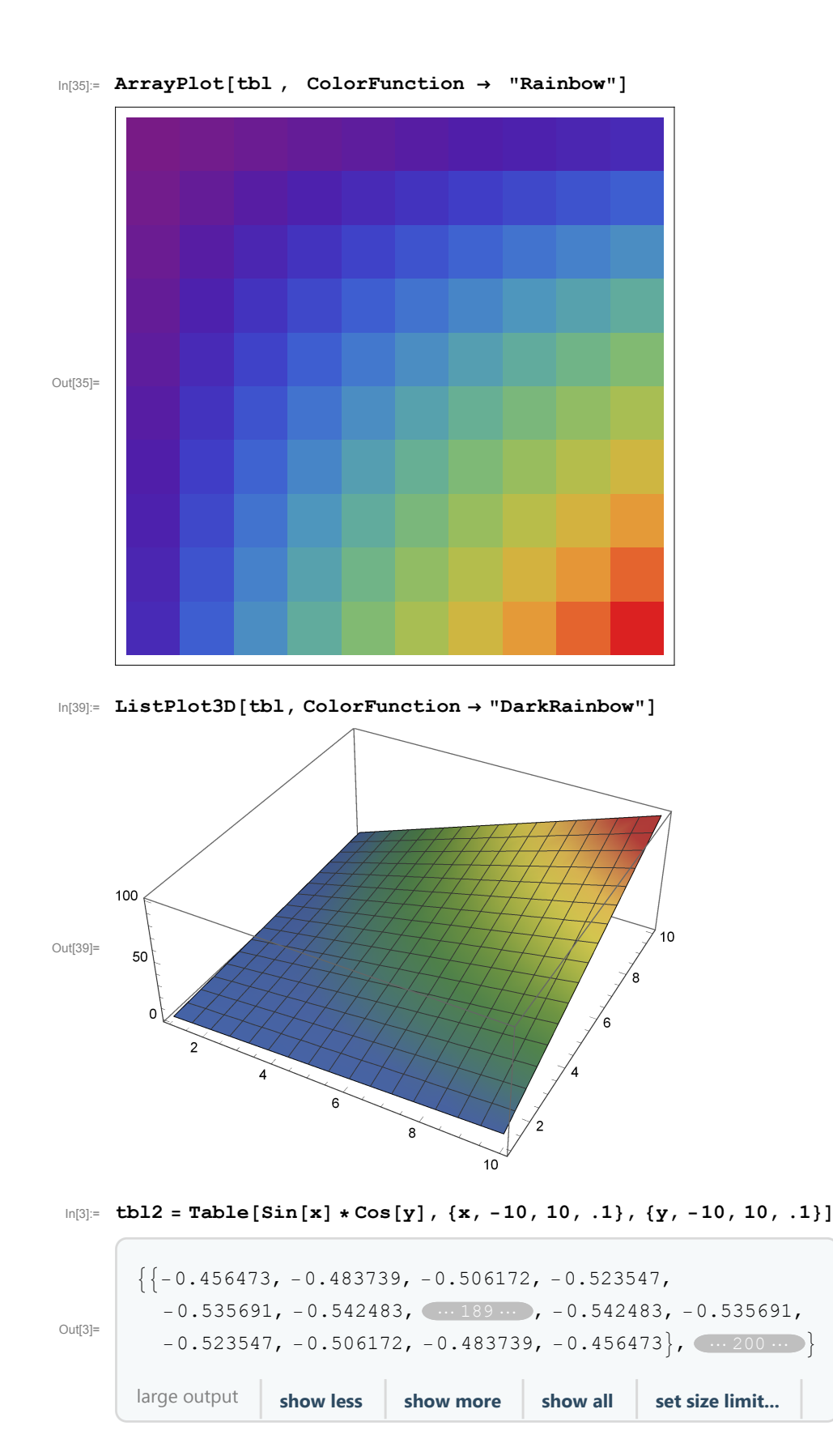

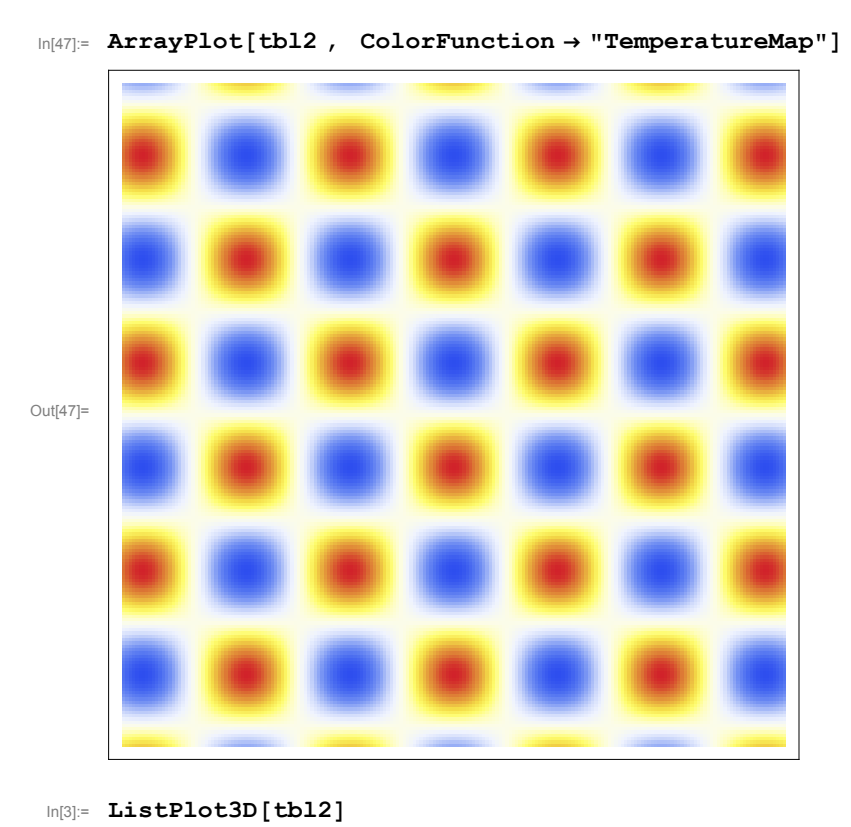

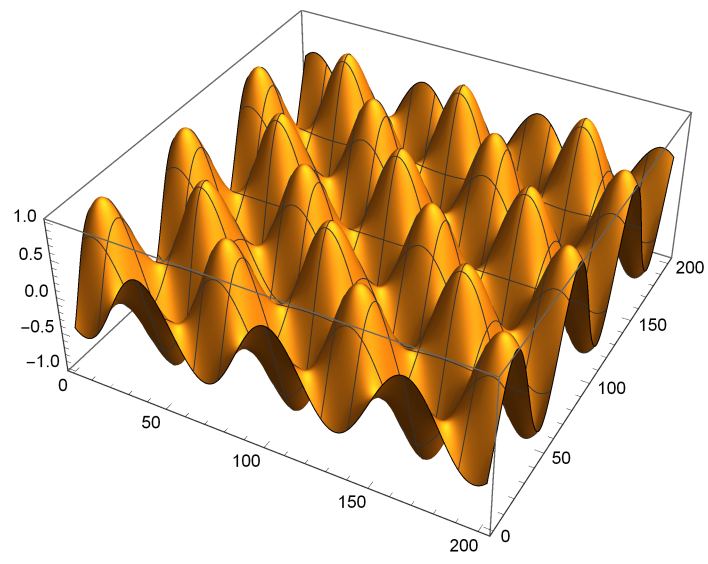

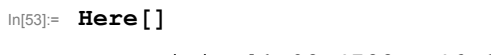

Out[1]= GeoPosition [{-23.4733, -46.6658}] []

 $+$ 

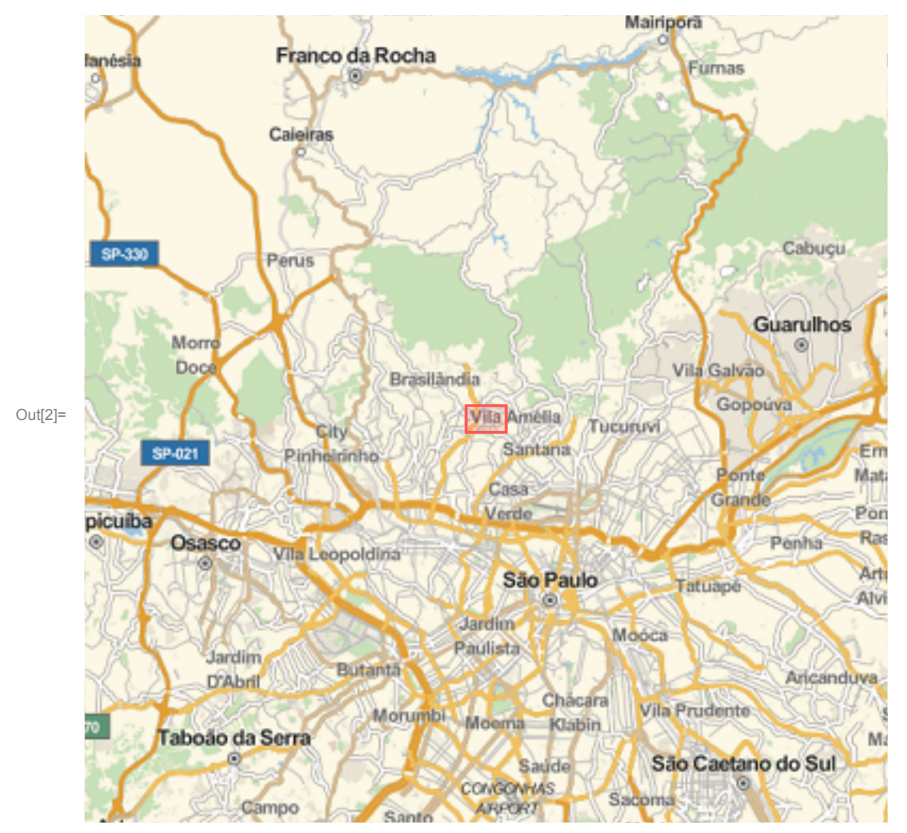

#### In[2]:= **GeoGraphics[Here[]]**

In[11]:= **GeoGraphics[GeoMarker[] , GeoRange → Quantity[1 , "Kilometers"]]**

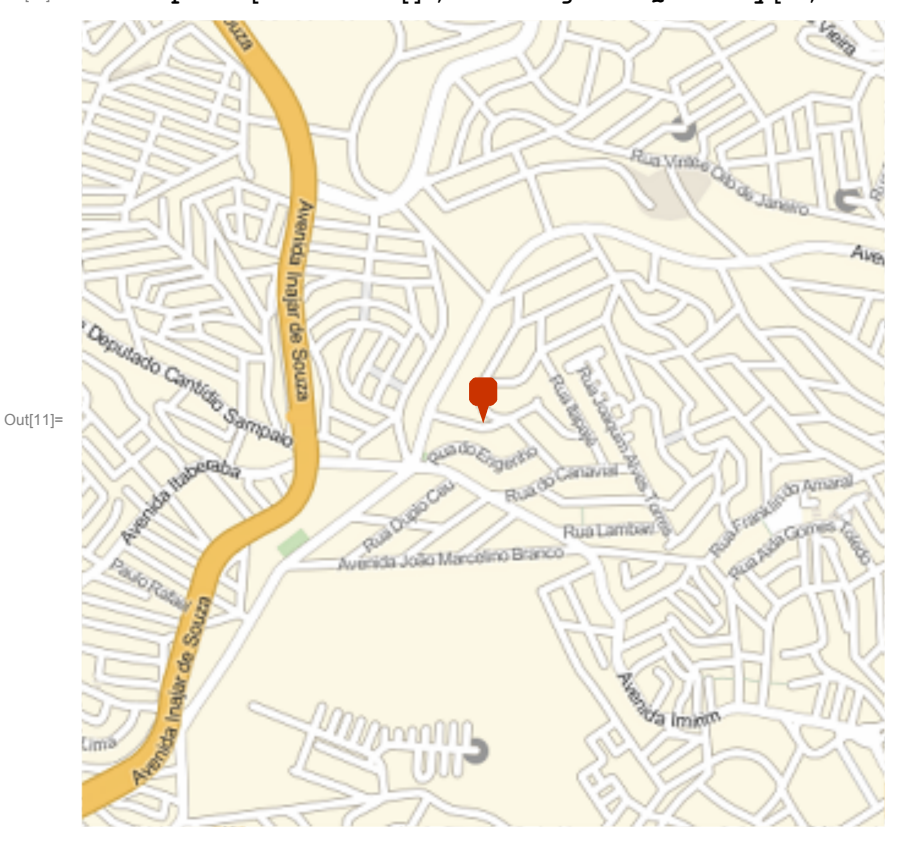

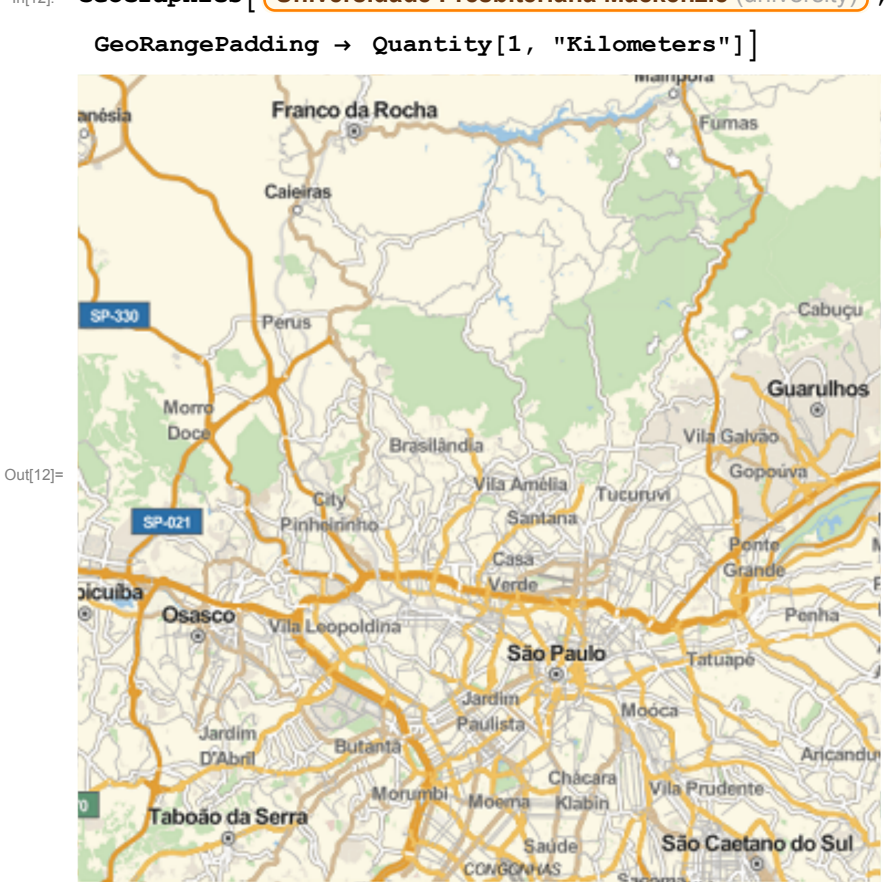

In[12]:= **GeoGraphics Universidade Presbiteriana Mackenzie** (university) **,**

Publicando aplicação na WEB

```
In[18]:= CloudDeploy[Manipulate[Rotate[Blur[Import[
```

```
"https://www.petfinder.com/wp-content/uploads/2012/11/147083304-dogs-home
             -alone-all-day-632x475-281x211.jpg"], blur],
        rotate],
     {blur, 1, 20, 1},
     {rotate, 0, 30, 1}], Permissions → "Public"]
Out[18]= CloudObject
      https://www.wolframcloud.com/objects/3763eccf-7788-4e15-a3a0-e45ae892bbc9
```
In[19]:= **URLShorten[**

**"https://www.wolframcloud.com/objects/3763eccf-7788-4e15-a3a0-e45ae892bbc9"]**

Out[19]= https://wolfr.am/8Vej25ZJ

Para aprender mais sobre Wolfram Language: http://www.wolfram.com/language/elementaryintroduction/